## **WE TAKE CARE OF** YOUR PROTECTION AND COMFORT, **DESIGNING AND MANUFACTURING PROFESSIONAL PRODUCTS & SERVICES.**

# **intro - Door Controller Manuale di Installazione e Configurazione**

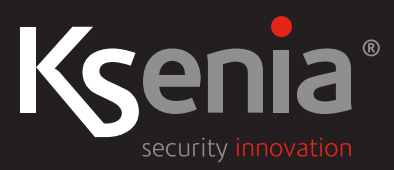

www.kseniasecurity.com

Ksenia Security SpA si riserva il diritto di apportare modifiche al contenuto del documento in qualsiasi momento e senza preavviso e non si ritiene responsabile di eventuali errori od omissioni.

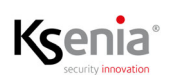

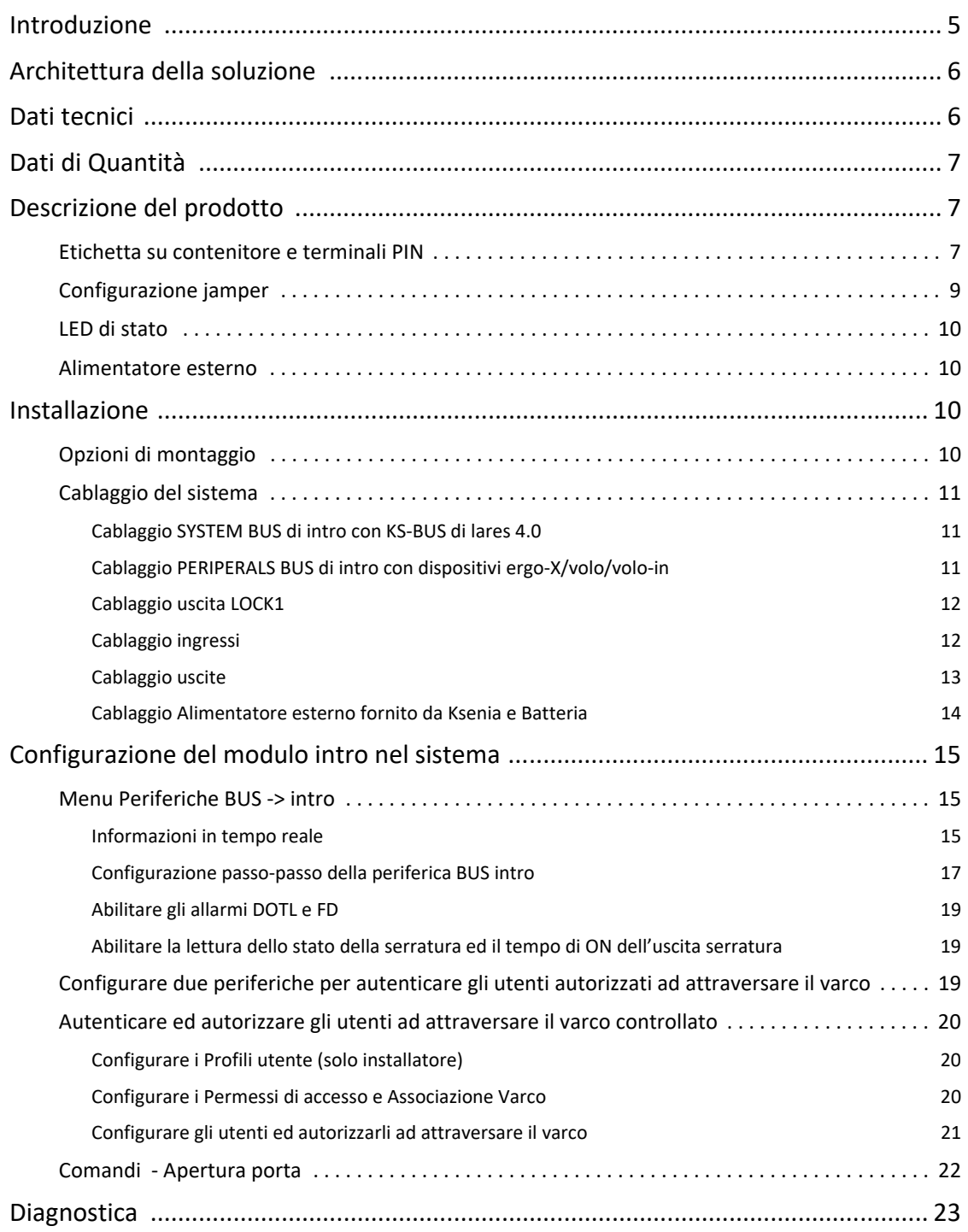

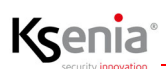

R30057.110 4

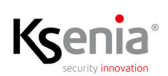

### <span id="page-4-0"></span>Introduzione

Il modulo **intro** (cod. KSI2800000.300) è una periferica BUS che nasce dall'esigenza di potenziare la piattaforma lares 4.0 con una

nuova integrazione tra le funzioni di sicurezza e quelle di controllo accessi. La funzione principale è quella di proteggere l'accesso ad edifici e/o ad aree riservate di essi, da parte di persone non autorizzate.

Il modulo intro, completamente progettato e realizzato nei laboratori Ksenia in Italia, si collega alla centrale lares 4.0 via KS-BUS e rappresenta il core fisico del sistema di Controllo Accessi pensato da Ksenia.

Ogni singolo modulo **intro** consente di cablare e gestire un varco completo di:

- porta con serratura elettronica di terze parti;
- contatto magnetico (esterno o interno se fornito nella serratura) per il controllo dell'apertura/chiusura della porta;
- due dispositivi(\*) con lettore RFID (lettori volo, volo-in o tastiera ergo-X) posti in prossimità della porta, per l'autenticazione degli utenti autorizzati;
- un pulsante RTE (Request To Exit) per sbloccare la porta dall'interno dell'area protetta;
- un dispositivo di segnalazione ottica (lampeggiante) o acustica (buzzer) per gli allarmi DOTL (Door Open Too Long) e FD (Forced Door).

Il modulo **intro** dispone fisicamente di:

- due BUS, uno per il collegamento al KS-BUS della centrale lares 4.0 e uno per il collegamento diretto di due periferiche(\*) a scelta tra volo, volo-in o tastiera ergo-X;
- un'uscita per comando serratura con relé 30Vdc 8A;
- un'uscita programmabile con relé 30Vdc 8A;
- 4 ulteriori uscite a 30Vdc 1A (di cui 2 programmabili), su 6 totali;
- un ingresso dedicato per monitorare lo stato fisico dello scocco della serratura;
- un ingresso dedicato per il collegamento del contatto magnetico della porta;
- un ingresso dedicato per il collegamento del pulsante RTE (Request To Exit);
- due ingressi dedicati per monitorare la presenza o meno dell'alimentazione di rete e la carica della batteria(\*\*);
- 2 ulteriori ingressi programmabili con bilanciamento programmabile, su 7 totali.

Il modulo **intro** è completamente configurabile da remoto attraverso il cloud Ksenia SecureWeb e si avvale di una nuova logica di programmazione per facilitare l'attività di configurazione del personale specializzato, in modo estremamente efficace.

*(\*) Il collegamento di altre periferiche, oltre a quelle indicate, è sconsigliato. (\*\*) Se l'alimentatore è in grado di fornire tali informazioni.*

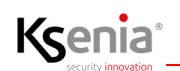

### <span id="page-5-0"></span>Architettura della soluzione

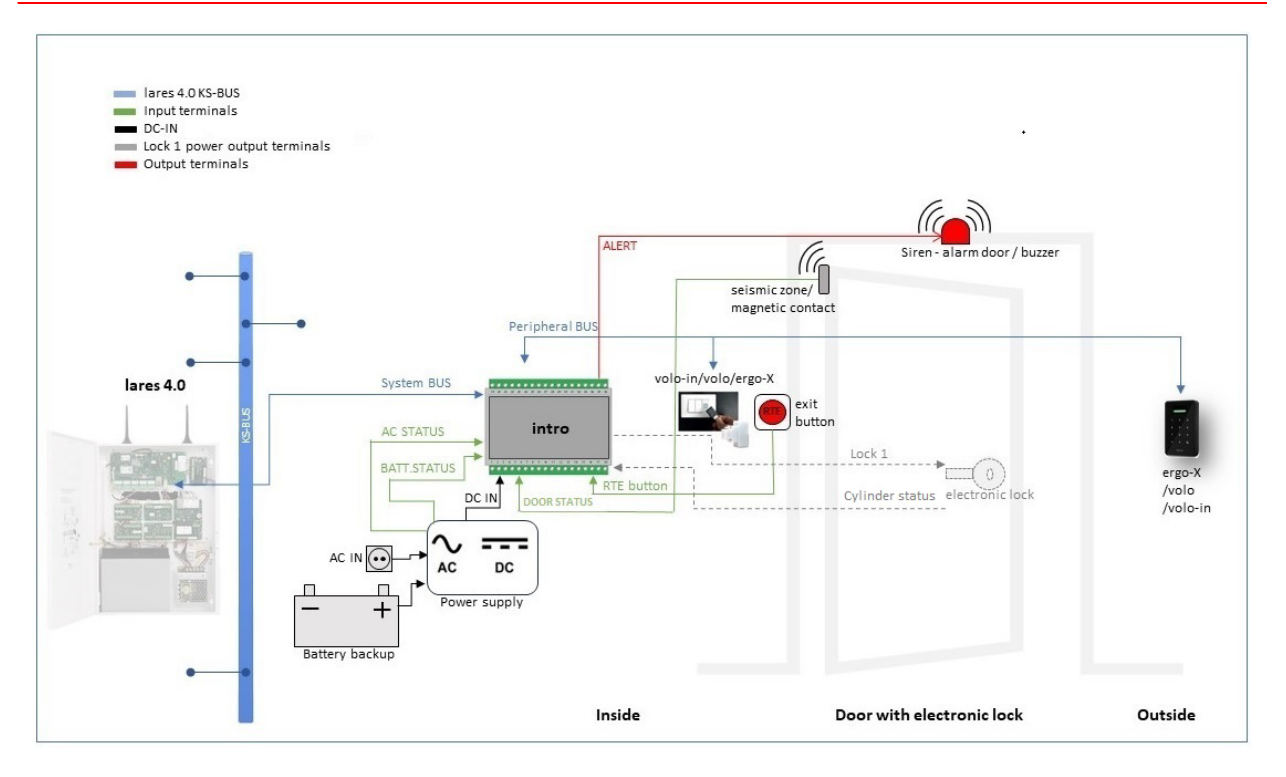

### <span id="page-5-1"></span>Dati tecnici

- 1 porta gestita
- 2 interfacce BUS:
	- SYSTEM BUS: 3 morsetti (A, B, -) di collegamento alla lares 4.0 (senza alimentazione dal KS-BUS) • PERIPHERALS BUS: 4 morsetti (+, A, B, -) per collegare in locale 2 periferiche (volo, volo-in or ergo-X) che supportano la funzione di controllo accessi
- Alimentazione: 11...28 Vdc (da alimentatore esterno) (alimentazione [+] verso il Peripherals BUS: +11...14Vdc max 0,5A)
- Consumo: < 300 mA
- Memoria/archiviazione dati: 4Mbyte
- 6 uscite (vedi nota\*) caratterizzate come segue:
	- 1 uscita per comando serratura 30Vdc 8A
	- 1 uscita programmabile 30Vdc 8A
	- 1 uscita pre-programmata per Gate status 30Vdc 1A
	- 1 uscita pre-programmata per Alert 30Vdc 1A
	- 2 uscite programmabili tensione massima contatto 30Vdc 1A
- 7 ingressi: 5 pre-programmati + 2 ingressi programmabili (NC, NA o bilanciati) 5V 20mA
- Tamper anti-apertura
- Indicatore di stato: LED RGB
- Temperatura di funzionamento: -10... +55 °C (Solo Per Uso Interno)
- Grado di protezione: IP30
- Dimensioni: 105x115x58mm (LxPxH) (6 Moduli DIN compresi i connettori)
- Peso: 170 g (PCB inclusi i connettori)
- Montaggio: guida DIN o all'interno di apposito armadio metallico o plastico (se si utilizza il modello consigliato da Ksenia cod. KSI2800001.300)

Nota(\*): Carico resistivo. In caso di carico induttivo, se non presente, aggiungere un diodo di ricircolo esterno per preservare i contatti.

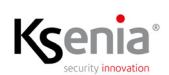

### <span id="page-6-0"></span>Dati di Quantità

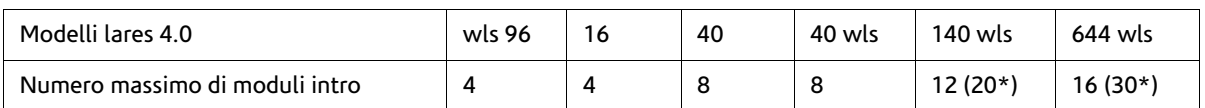

*\*Espandibili su licenza, per le richieste contattare l'Ufficio Vendite.*

Specifiche tecniche, aspetto, funzionalità ed altre caratteristiche del prodotto, possono cambiare senza preavviso.

### <span id="page-6-1"></span>Descrizione del prodotto

### <span id="page-6-2"></span>Etichetta su contenitore e terminali PIN

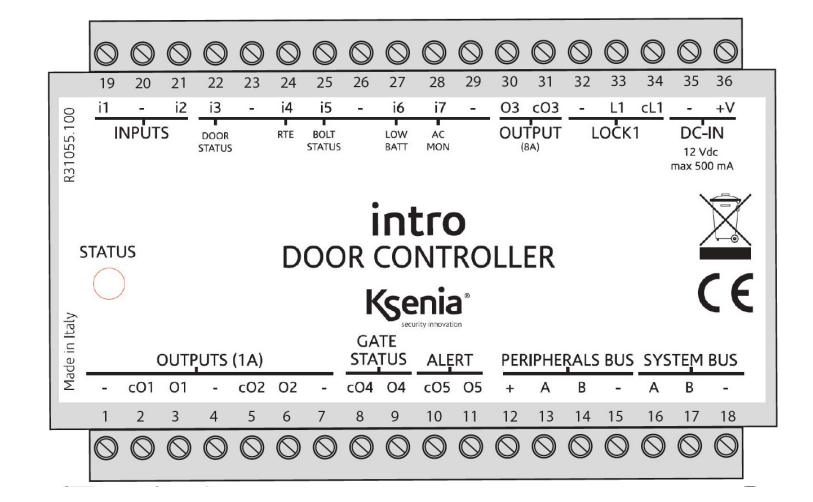

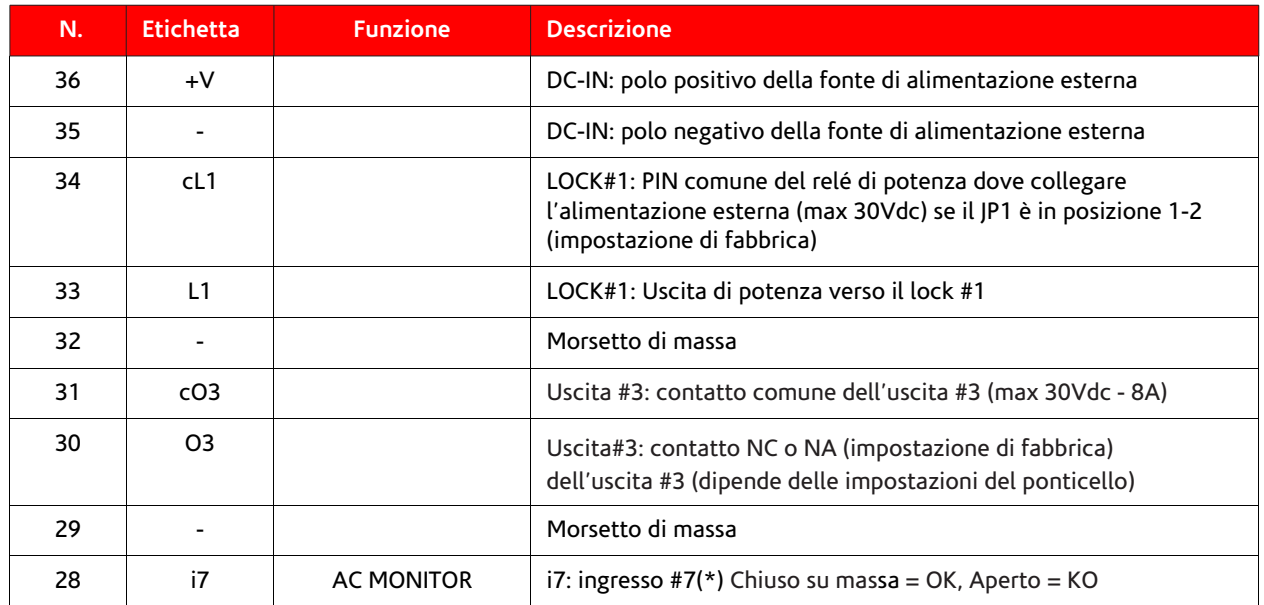

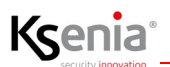

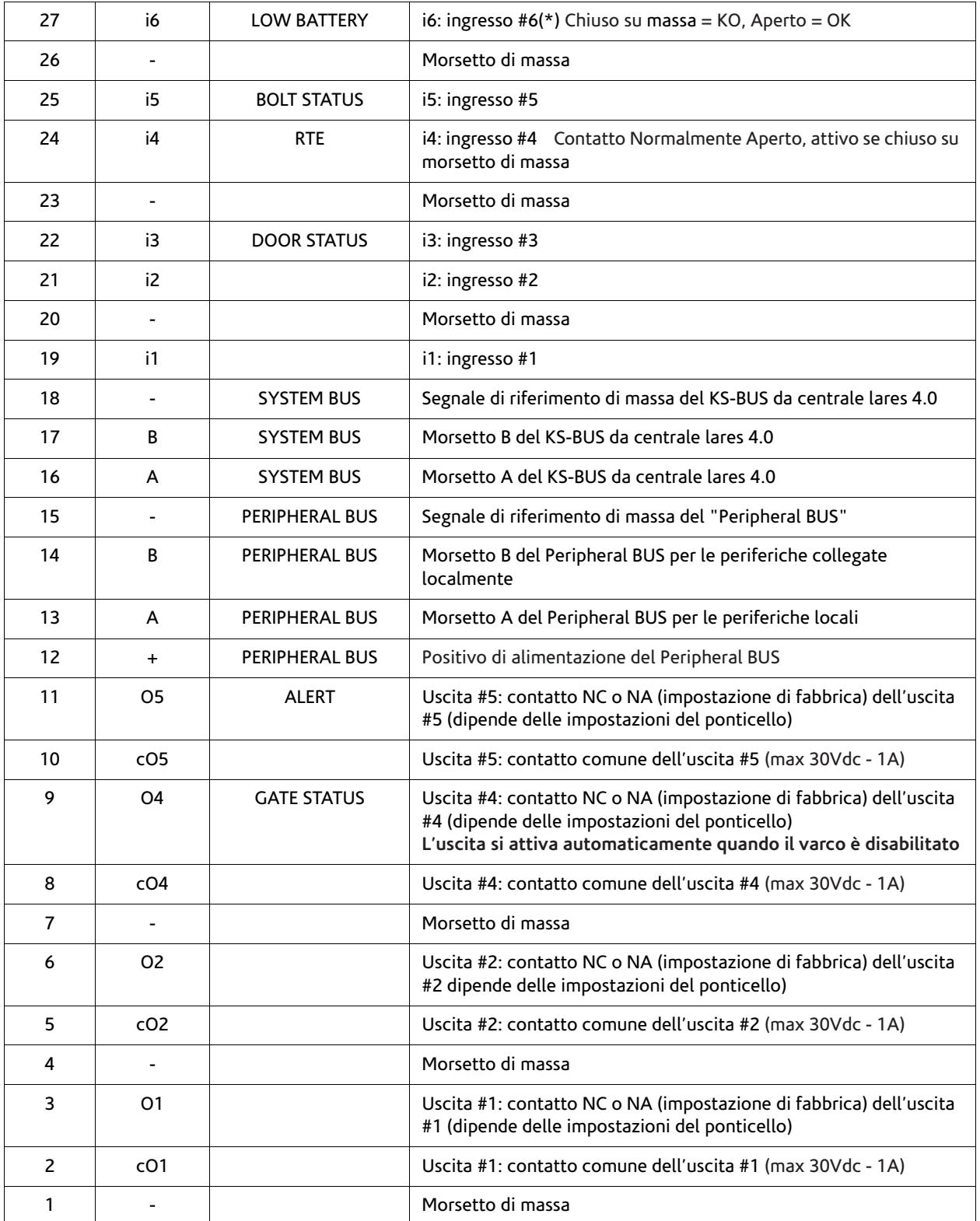

(\*) Gli ingressi LOW BATTERY e AC MONITOR funzionano correttamente con l'alimentatore fornito da Ksenia

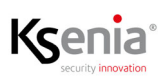

### <span id="page-8-0"></span>Configurazione jamper

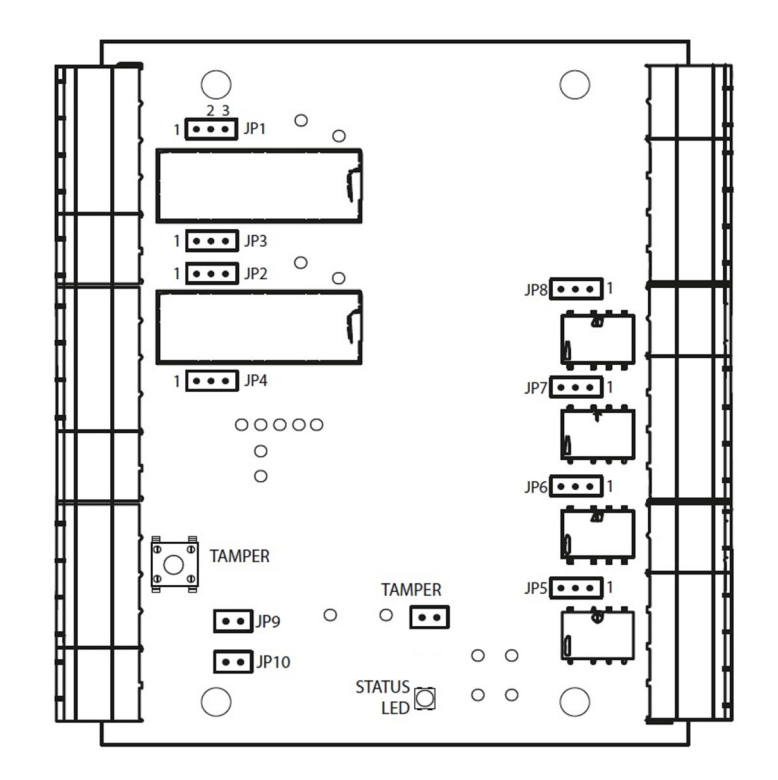

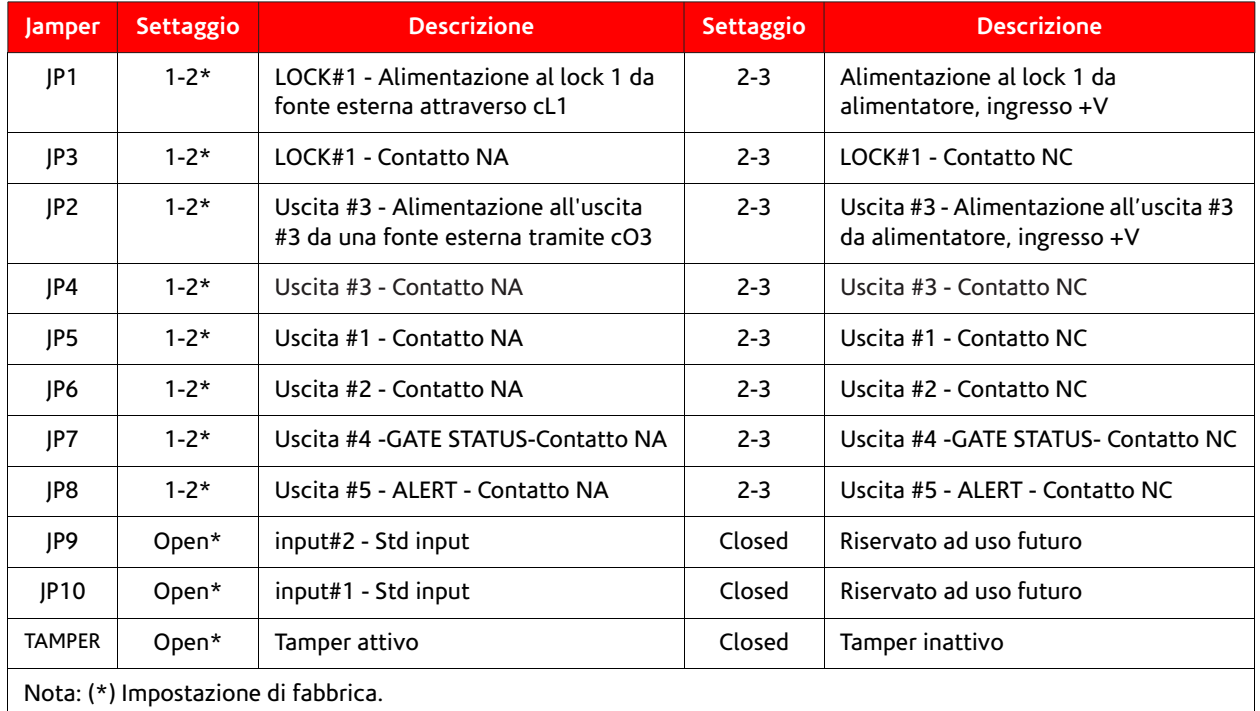

### <span id="page-9-0"></span>LED di stato

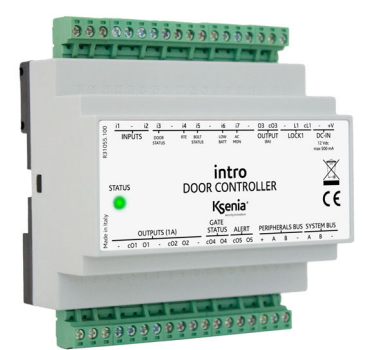

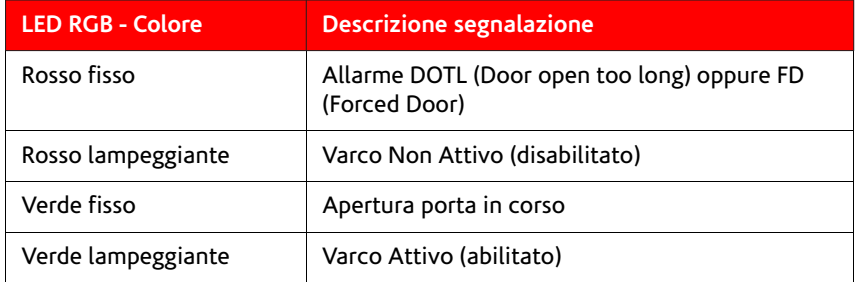

### <span id="page-9-1"></span>Alimentatore esterno

- KIT Ksenia: UPS 13.8V/60W, cod KSI7101260.000, pre-cablato su morsettiere e completo di portafusibile;
- KIT Ksenia: UPS 27.6V/60W, cod. KSI7102460.000, pre-cablato su morsettiere e completo di portafusibile.

### <span id="page-9-2"></span>Installazione

### <span id="page-9-3"></span>Opzioni di montaggio

- 1. su Barra DIN con apposito contenitore;
- 2. KIT Ksenia cod. KSI2800001.300: contenitore plastico bianco con apertura frontale e chiusura a vite e Kit di alimentazione (UPS 13.8V/60W, cod KSI7101260.000 oppure UPS 27.6V/60W, cod. KSI7102460.000) in funzione della tensione dell'alimentazione dell'elettroserratura (12V oppure 24V).

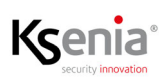

### <span id="page-10-0"></span>Cablaggio del sistema

### <span id="page-10-1"></span>Cablaggio SYSTEM BUS di intro con KS-BUS di lares 4.0

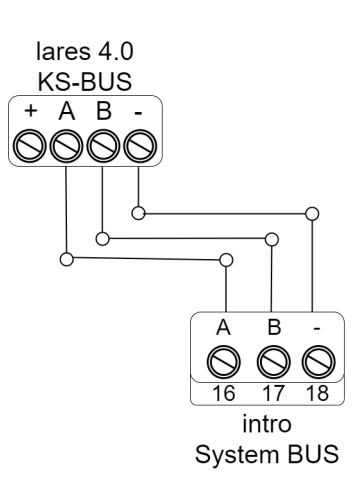

Nota: **NON** collegare il terminale [+] del KS-BUS della lares 4.0

### <span id="page-10-2"></span>Cablaggio PERIPERALS BUS di intro con dispositivi ergo-X/volo/volo-in

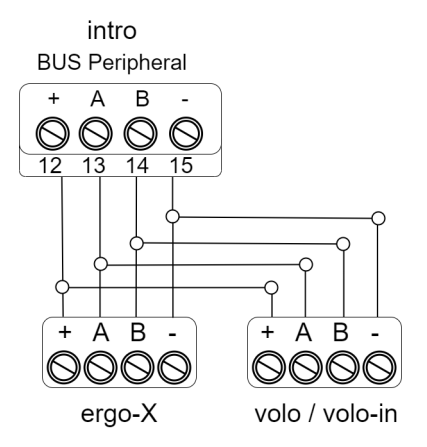

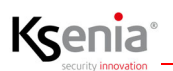

### <span id="page-11-0"></span>Cablaggio uscita LOCK1

### OPZIONE 1:

Alimentazione serratura direttamente da intro

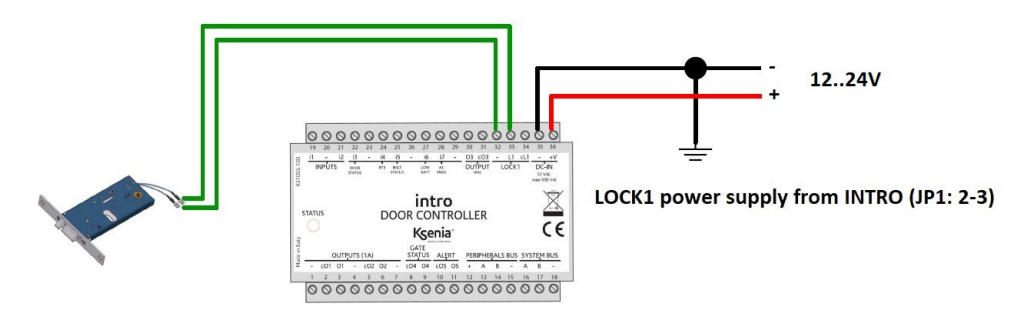

### OPZIONE 2:

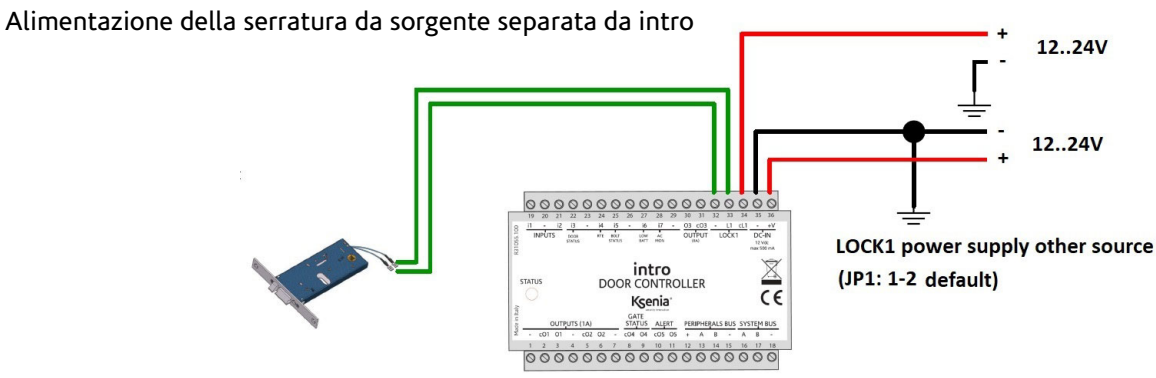

### <span id="page-11-1"></span>Cablaggio ingressi

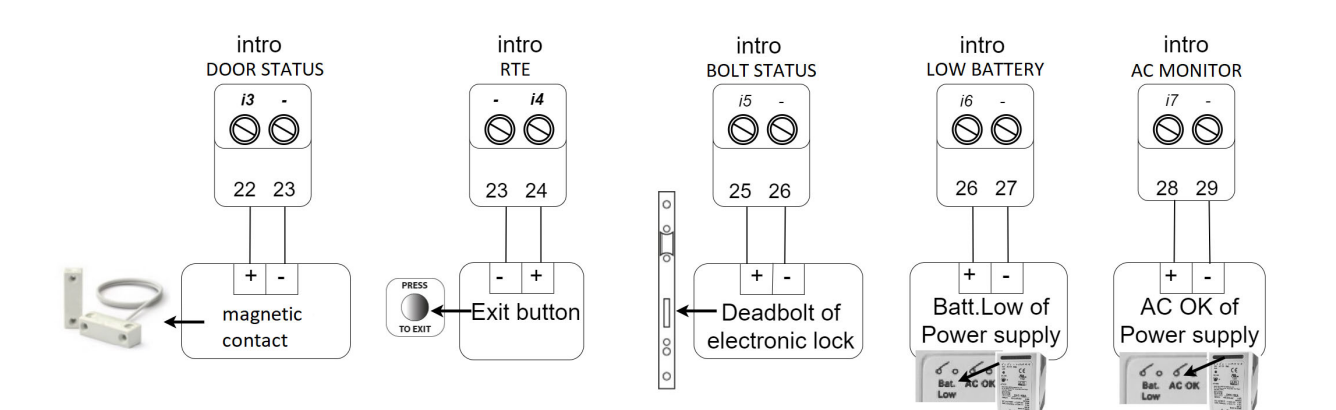

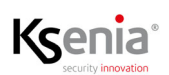

Il modulo intro fornisce 7 ingressi: 5 di questi sono programmati con funzioni già definite come riassunto nella seguente tabella:

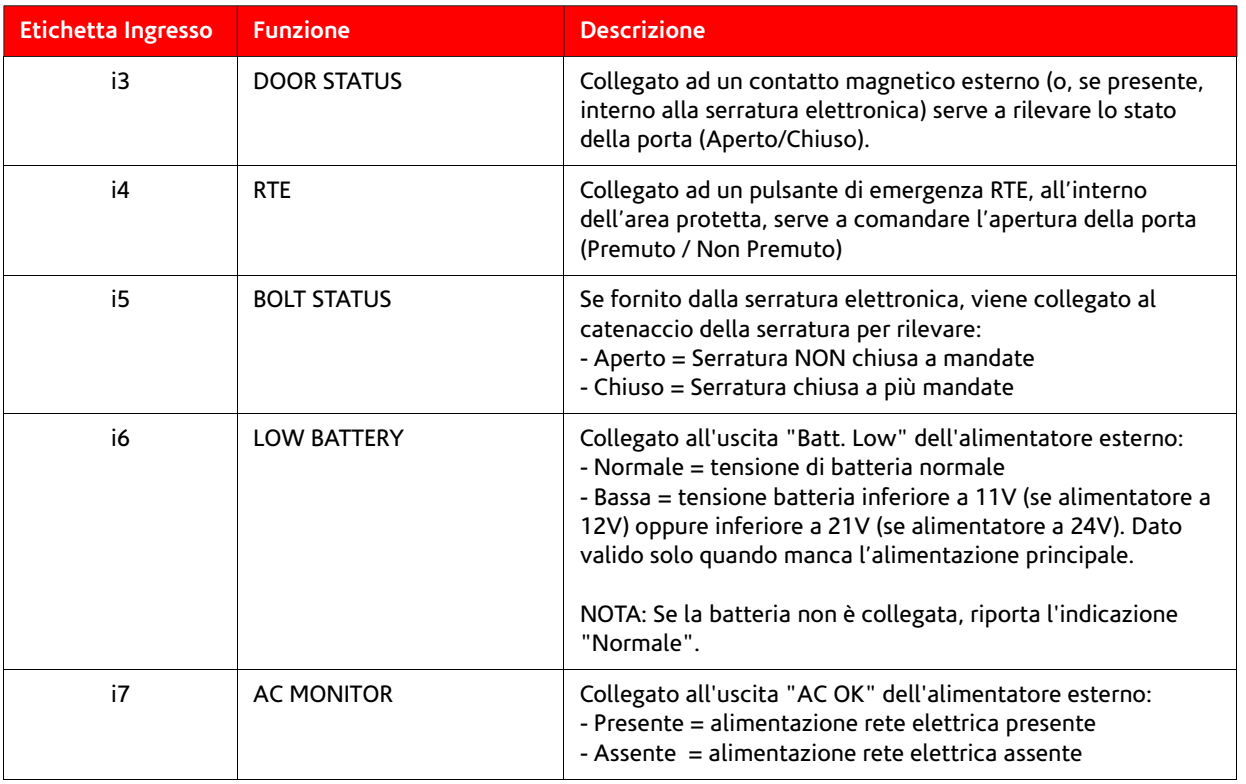

## $\int\limits_{0}^{1}$

NOTA: Gli ingressi i1 ed i2 sono ingressi NA/NC o bilanciati, programmabili liberamente.

### <span id="page-12-0"></span>Cablaggio uscite

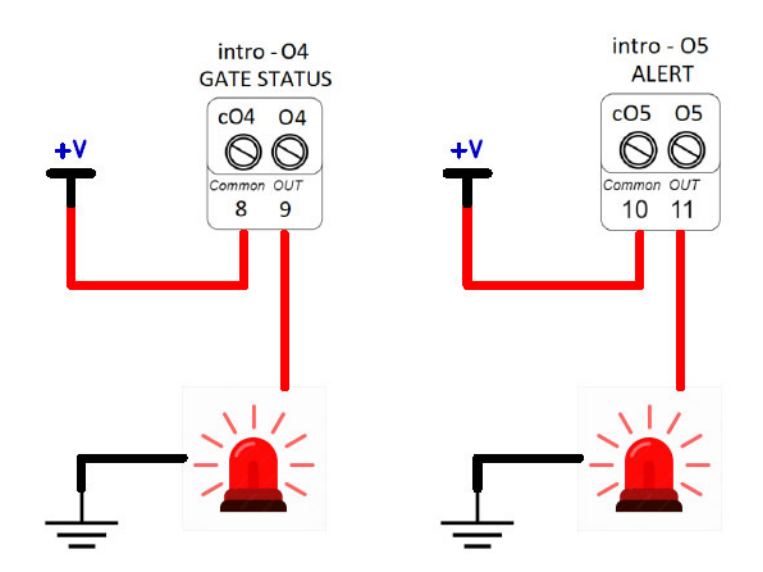

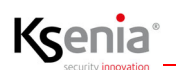

Il modulo intro fornisce 6 uscite, di cui 2 sono programmate con funzione già definita come da seguente tabella:

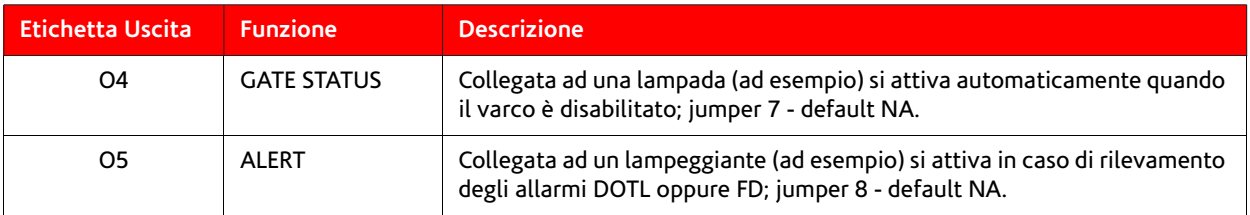

### $\sqrt{ }$

 NOTA: Le uscite O1-O2 e O3 sono uscite contatto NA/NC (default NA, dipende dalla posizione dei jumper), programmabili liberamente.

#### <span id="page-13-0"></span>Cablaggio Alimentatore esterno fornito da Ksenia e Batteria

L'immagine illustra il collegamento con l'alimentatore esterno fornito da Ksenia (Kit UPS 13.8V/60W cod. KSI7101260.000 oppure Kit UPS 27.6V/60W, cod. KSI7102460.000).

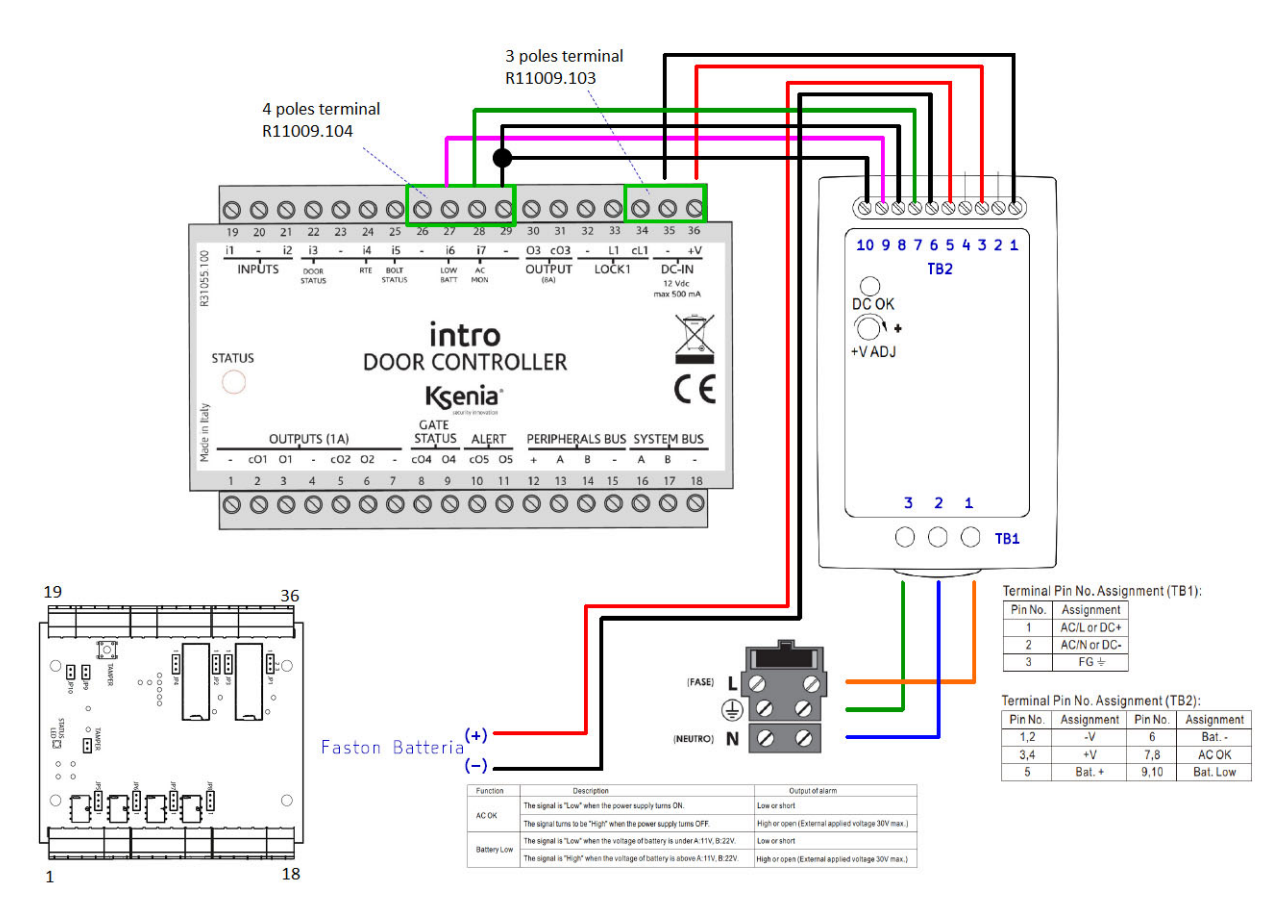

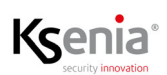

### <span id="page-14-0"></span>Configurazione del modulo intro nel sistema

### <span id="page-14-1"></span>Menu Periferiche BUS -> intro

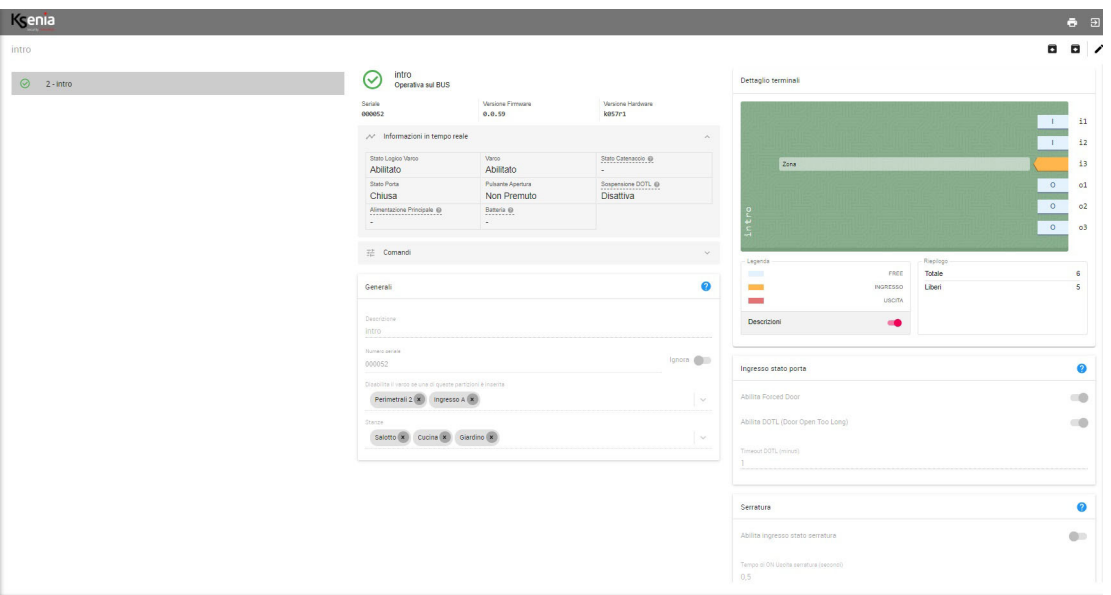

### <span id="page-14-2"></span>Informazioni in tempo reale

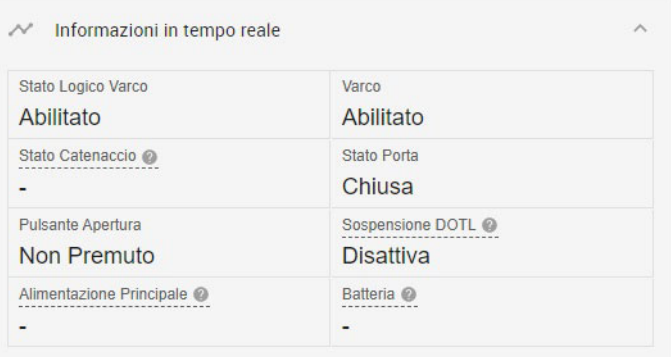

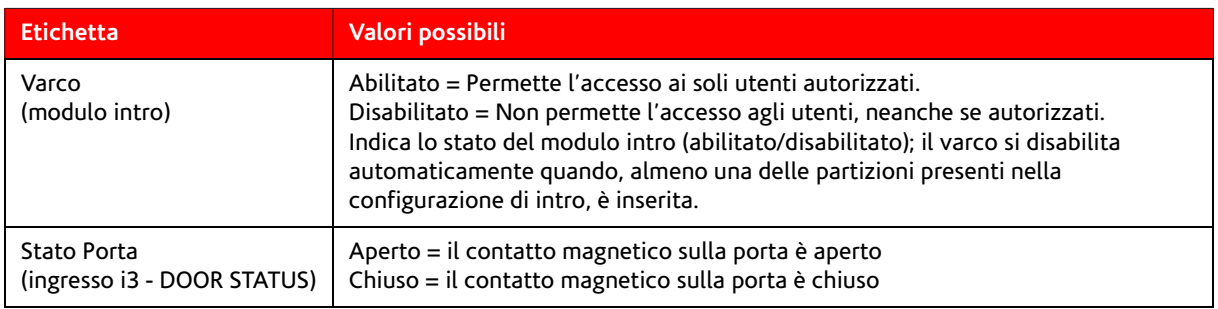

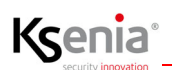

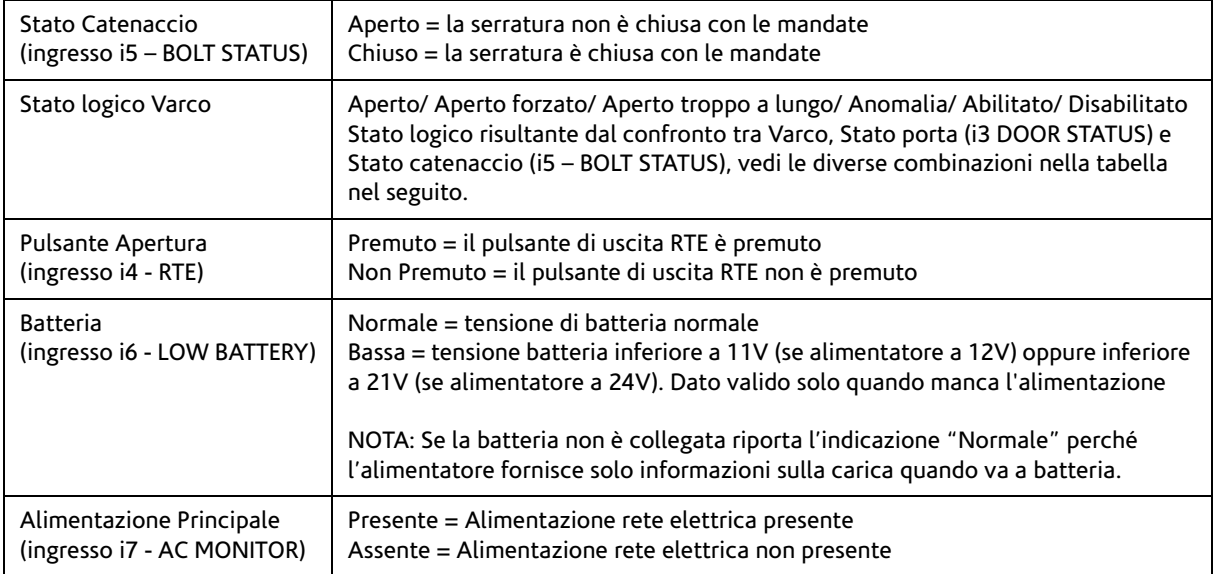

Logica applicata al tempo reale dello "Stato logico Varco":

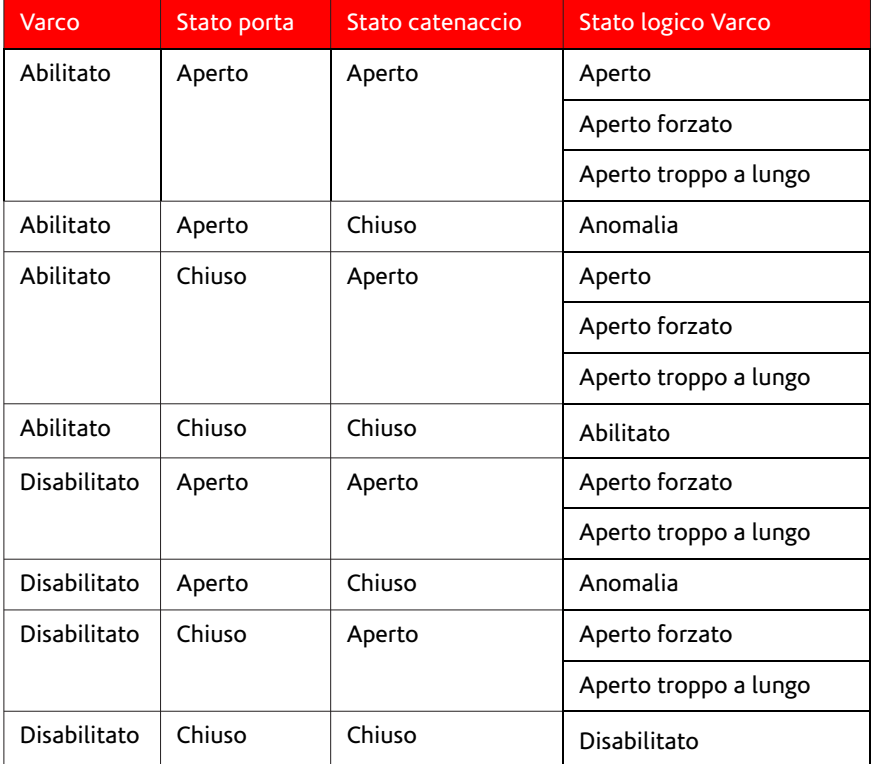

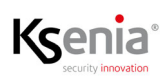

#### <span id="page-16-0"></span>Configurazione passo-passo della periferica BUS intro

Nei paragrafi seguenti viene descritto passo-passo un esempio di configurazione di un sistema di controllo accessi nella centrale lares 4.0, con installati i seguenti dispositivi:

- un modulo intro (quindi 1 varco);
- due periferiche (volo e ergo-X nell'esempio, ma anche due volo o due volo-in) per l'autenticazione degli utenti;
- un contatto magnetico;
- un pulsante RTE;
- un lampeggiante per la segnalazione degli allarmi FD (Forced Door) e/o DOTL (Door Open Too Long).

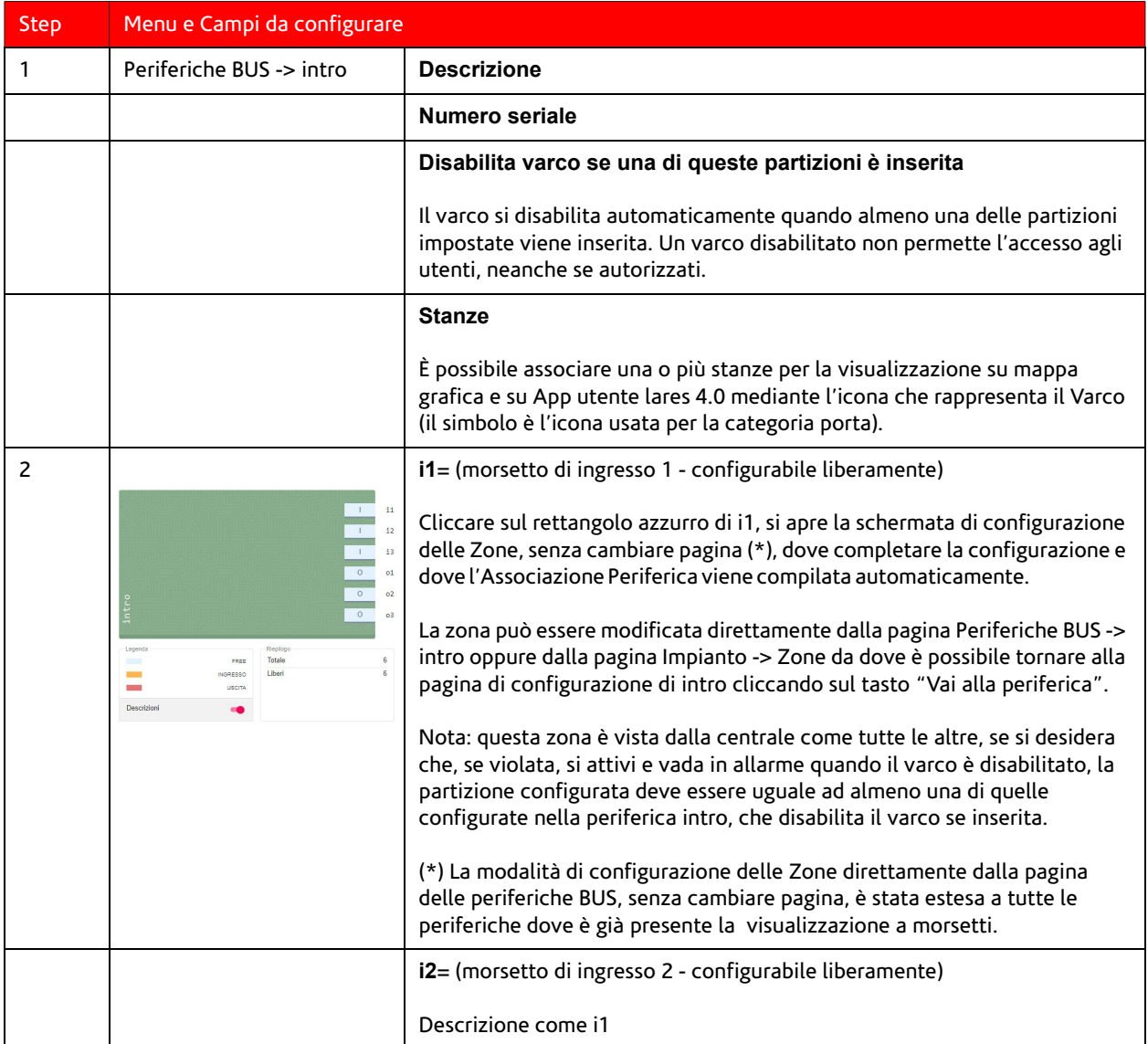

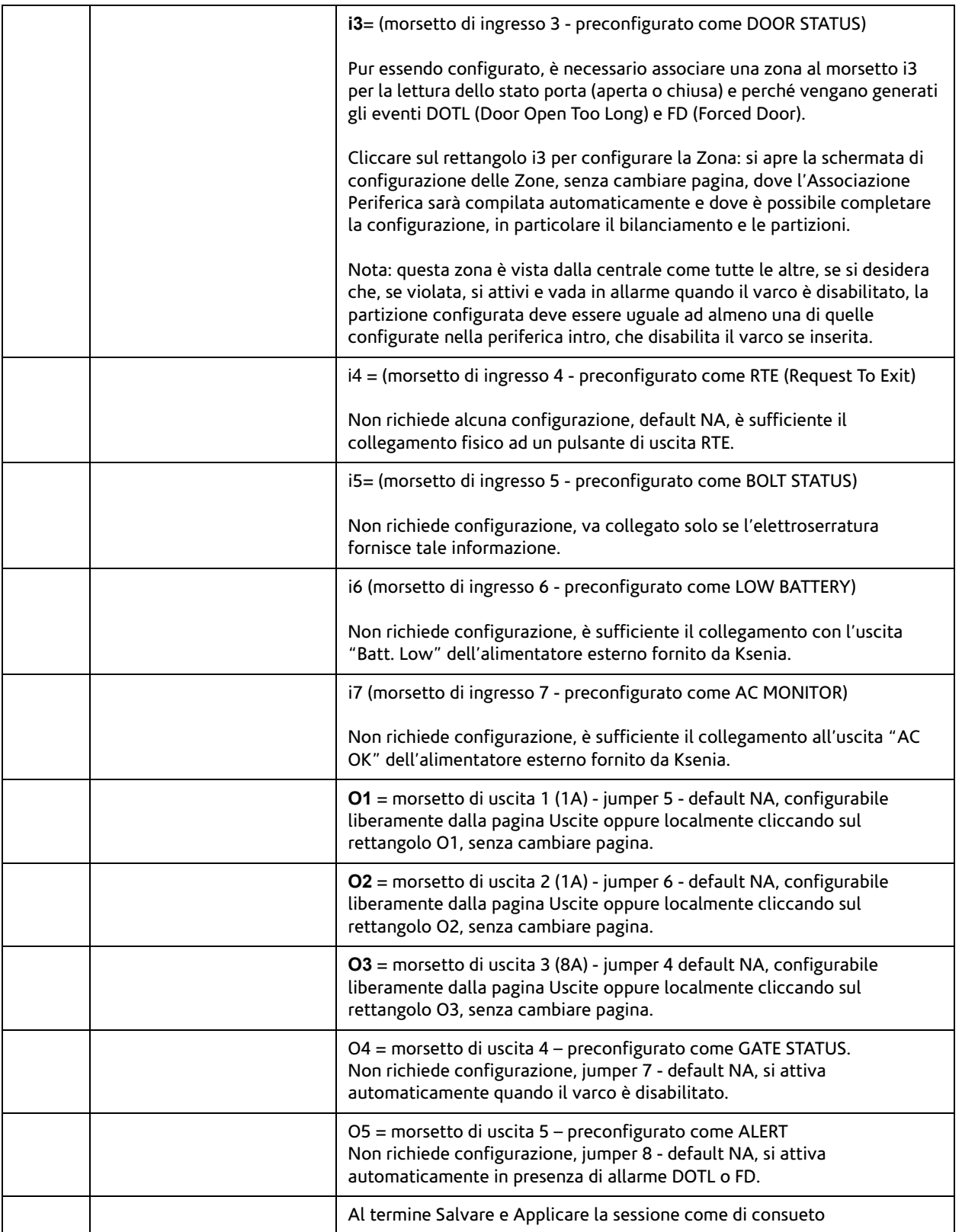

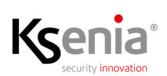

### <span id="page-18-0"></span>Abilitare gli allarmi DOTL e FD

#### ATTENZIONE! Per la configurazione di seguenti campi è necessario aver associato una zona (contatto magnetico) al morsetto i3 per la lettura dello stato porta e affinché vengano generati gli eventi DOTL (Door Open Too Long) e FD (Forced Door).

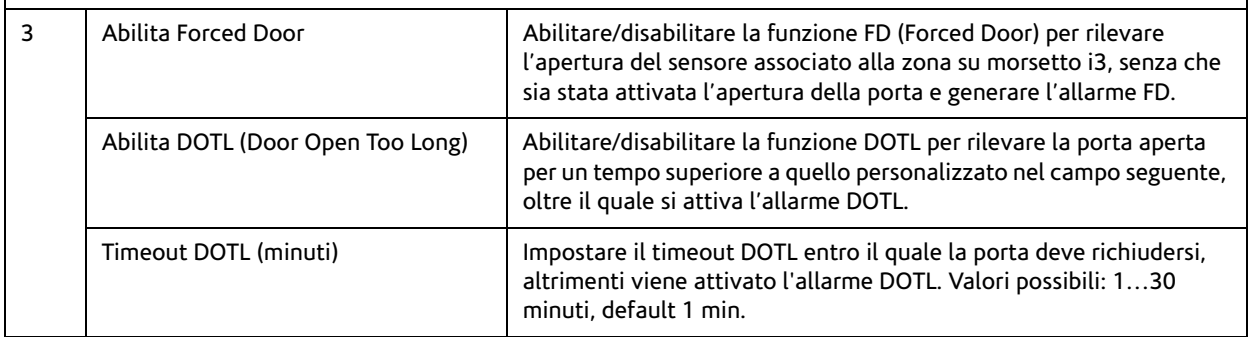

#### <span id="page-18-1"></span>Abilitare la lettura dello stato della serratura ed il tempo di ON dell'uscita serratura

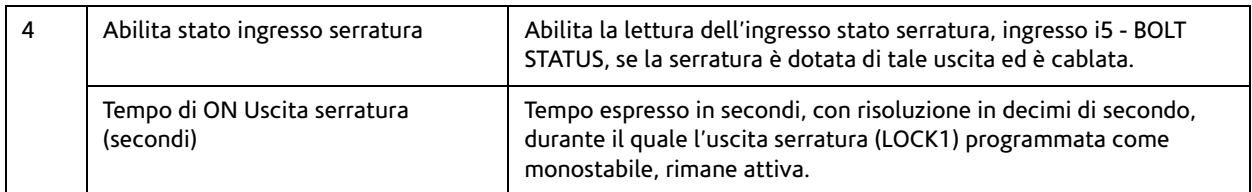

### <span id="page-18-2"></span>Configurare due periferiche per autenticare gli utenti autorizzati ad attraversare il varco

**NOTA: nel seguito è descritta la configurazione dei dispositivi volo ed ergo-X, perché nell'esempio (come segnalato precedentemente) abbiamo ipotizzato la presenza di due periferiche (volo e ergo-X) per l'autenticazione degli utenti. In caso di presenza di volo-in aprire il menu <Periferiche BUS -> Interfacce utente ->volo-in> e configurare nella modalità consueta.**

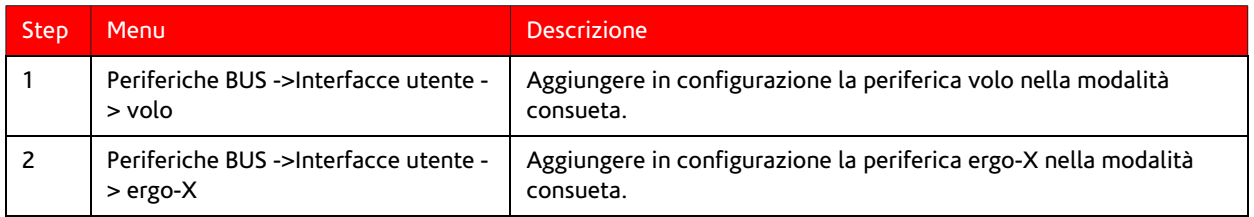

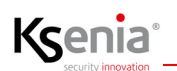

### <span id="page-19-0"></span>Autenticare ed autorizzare gli utenti ad attraversare il varco controllato

### <span id="page-19-1"></span>Configurare i Profili utente (solo installatore)

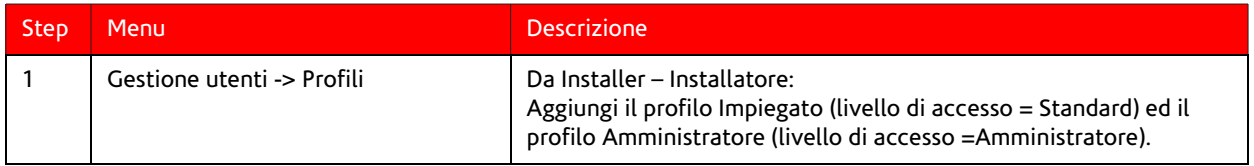

#### <span id="page-19-2"></span>Configurare i Permessi di accesso e Associazione Varco

Permessi di accesso (solo Utente amministratore) - Associazione Varco (utente Amministratore e Master)

### $\bigcap$

**Nota:** Dovendo configurare il CHI autorizzare e il DOVE passare, con questa associazione l'utente amministratore è in grado di decidere il DOVE; per il CHI, l'amministratore deve eseguire lo step successivo "Configurare gli utenti ed autorizzarli ad attraversare il varco".

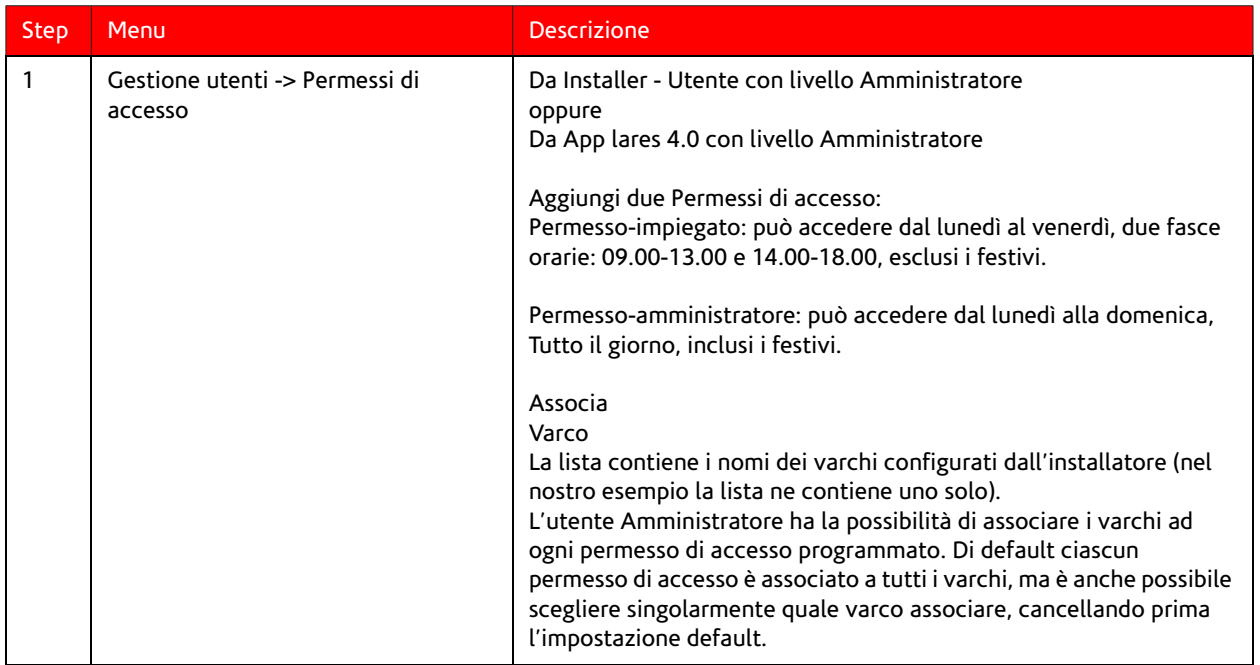

R30057.110 20

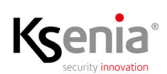

### <span id="page-20-0"></span>Configurare gli utenti ed autorizzarli ad attraversare il varco

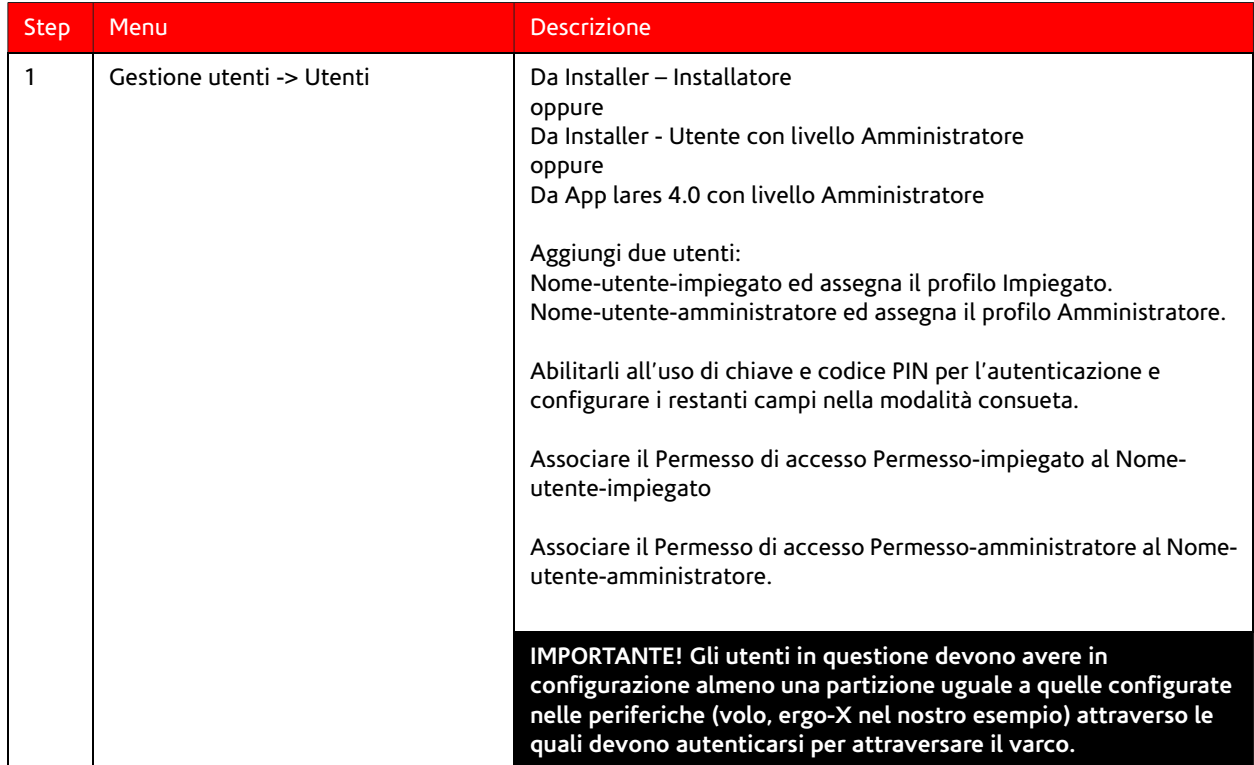

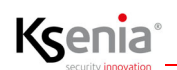

### <span id="page-21-0"></span>Comandi - Apertura porta

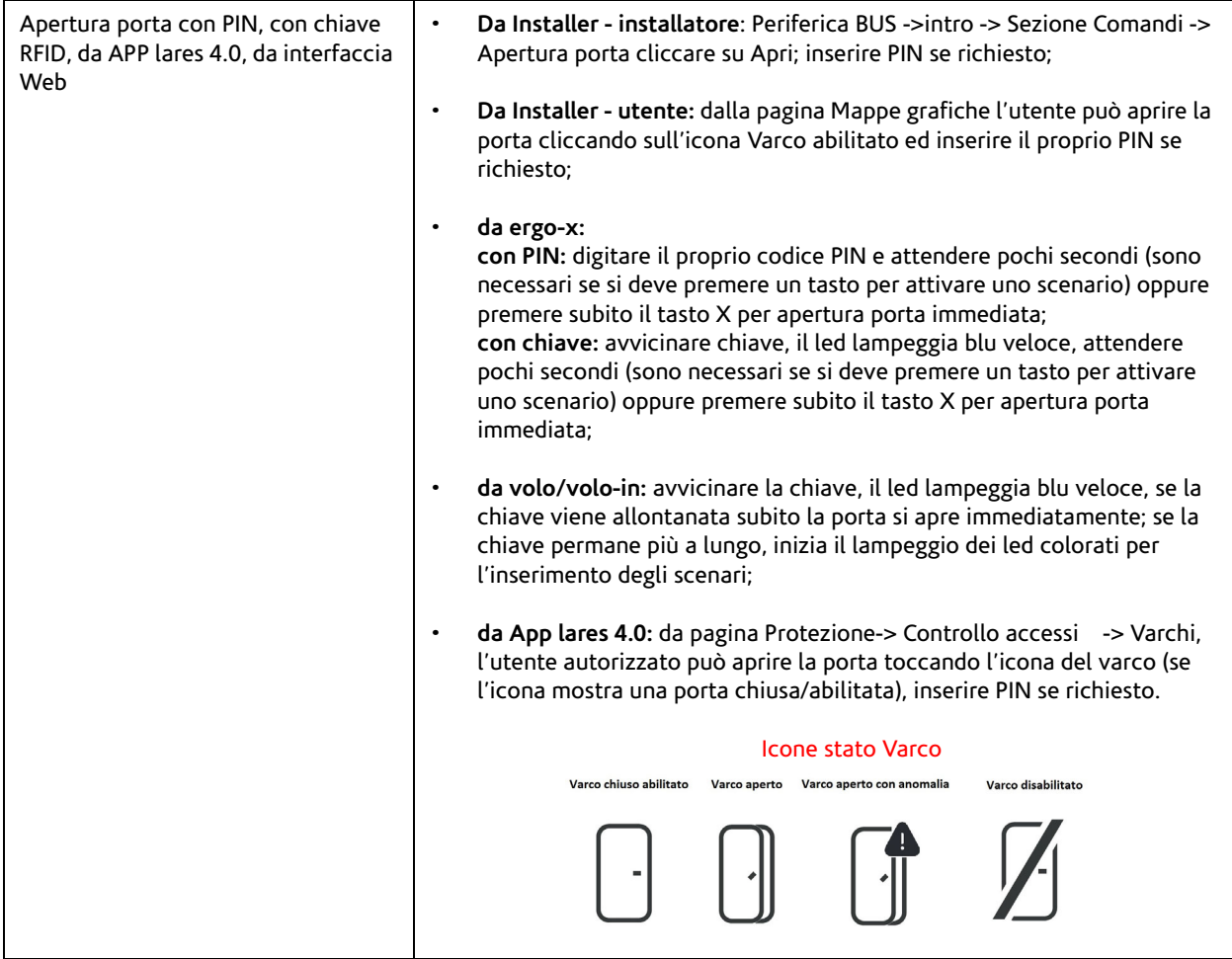

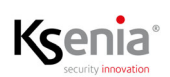

### <span id="page-22-0"></span>Diagnostica

Il modulo **intro** è visibile nella pagina Diagnostica dell'impianto, come tutti gli altri dispositivi; il Peripherals BUS di **intro** è gestito come i rami di opis e divide.

Il consumo di corrente di **intro** è pari a 0 (zero) perché è alimentato da alimentazione esterna; le periferiche sul Peripherals BUS di **intro**, sono alimentate da **intro** stesso, quindi l'assorbimento da centrale non è riportato.

Diagnostica

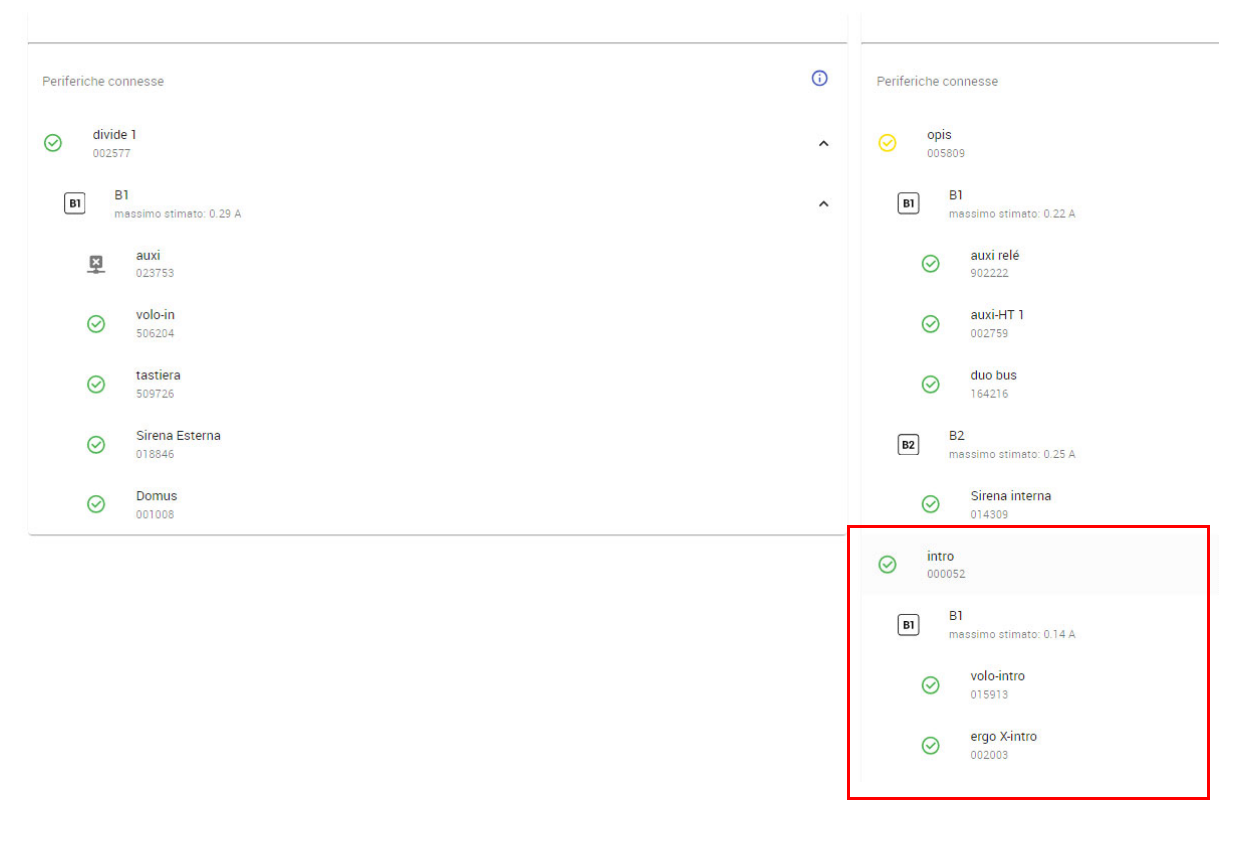

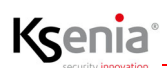

R30057.110 24

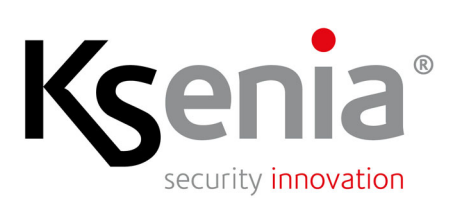

www.kseniasecurity.com